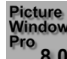

# **Picture Window Pro 8.0 Update Log**

## **23-Mar-2019**

Fixed problem causing errors compositing 48-bit color images with color management disabled.

Fixed problems in Color Management dialog box with Load… button.

### **20-Mar-2019**

Fixed problem causing unnecessary recalc in some cases.

### **19.5-Mar-2019**

Fixed problem causing incomplete recalc in some cases (accidentally introduced in 18-Mar-2019 version).

## **19-Mar-2019**

Texture transformation: now generates the same set of random patterns each time and does not advance to a new set until you click the randomize button. This lets you adjust the other settings without rerandomizing the pattern each time. Also, each time you run the transformation it will regenerate the same texture as the last time.

### **18-Mar-2019**

Fixed problem of certain keystrokes such as Shift-arrow keys being ignored in some cases.

Fixed crash caused by copying or moving an image using the Shift-arrow keys or Copy/Move to Destination so as to create a circular reference.

### **16-Mar-2019**

- Added new File Open Multiple command. It is like File Open, but if you select multiple files, they get added to the file list instead of being each opened in a separate window. This save an extra step when preparing to apply a batch process to a series of files.
- Export fixed problem with exporting files with no original name (e.g. pasted from clipboard) when saving with original name. This case now defaults correctly to asking for a pathname.

Made popup message boxes fully modal.

### **15-Mar-2019**

File Export – fixed minor problems and added the ability to output a sequence of filenames.

- File Open added a tool bar button to let you sort the current file list by name or by date in ascending or descending order.
- Histogram tool now updates automatically whenever the current image changes. So, if you keep it open while running a transformation you can see the histogram or waveform change every time you change the transformation settings.

Updated help and reference manuals to reflect changes and fixed some errors in the Batch Processing manual PDF.

### **14-Mar-2019**

- File Open fixed bug causing crash if you click OK after getting a warning from a script that the file may have changed since it was last opened.
- Color Picker: you can now right-click on palette colors to set or reset them from within the color picker or load or save a palette. You can still use the Palette Tool if you prefer.

Added information to Curves and Histograms manual regarding waveforms.

### **13-Mar-2019**

Histogram Tool: fixed several problems and added support for waveforms as an alternative to histograms. The user interface was also changed slightly – see the updated help file for more information. You will need to do a full install to get the one new bitmap for the histogram tool.

### **8-Mar-2019**

Layout: fixed problems with Fit panel – scale to dimensions and Fit panel – scale 1:1 when changing orientation direction between horizontal and vertical.

### **7-Mar-2019**

Fixed problem in several transformations of not restoring display (input/output/split screen) setting correctly after loading settings. The display settings at the time the file was saved are supposed to be restored. Updated Orton Effect settings file to not be in split screen mode.

### **3-Mar-2019**

Changed default color management setting for batch mismatch to Convert.

Fixed initial setting of Histogram Expand button in Curve control.

Added a couple of tips to the Transformations.pdf document for Gaussian Blur to get fog and Orton effects. Added Orton effect settings file to the full installation.

### **1-Mar-2019**

Tile transformation fixed.

### **28.5-Feb-2019**

Reverted back to old Tile transformation until I can fix some problems.

### **28-Feb-2019**

Added clarifying information to the help topic for the Texture transformation.

Tile transformation: added support for oblique (parallelogram-shaped) tiles.

### **25-Feb-2019**

Fixed crash when double-clicking on an image file in Windows Explorer to open an image in PWP while PWP was minimized.

Export: fixed problem with Resample checkbox being grayed out in some cases. Also, fixed problem with ExifTool copying the resolution and orientation settings from the original file.

Crop: fixed same problem with Resample checkbox being grayed out in some cases.

### **24-Feb-2019**

Export: changed name of save options dialog box and updated help file to make it clearer.

Bilateral Sharpen, Unsharp Mask: added Delta button as in Advanced Sharpen to show differences in preview area.

## **22-Feb-2019**

Added Chromatic Aberration transformation from PWP 7.20 – see the updated help file or Transformations.pdf for details.

Displace: added Tile option.

Advanced Sharpen: added button to display difference between input image and preview image.

## **21-Feb-2019**

Added new Dehaze transformation – see the updated help file or Transformations.pdf for details.

## **20-Feb-2019**

Smudge: removed Single/Continuous option since Single does not do anything.

Documentation and help file updates.

Kodak and Wolf Faust reference files are no longer installed automatically with Picture Window. ColorChecker files are still included. All others can be downloaded from the manufacturer's web site. Since Kodak went out of business, they no longer supply targets, and their FTP site to download reference files has also been shut down.

## **18.5-Feb-2019**

Advanced Sharpen: fixed problem with adjusting markers introduced in previous release.

Updated Transformations manual.

All transformations with their own preview area: when the dialog box is open, recalculation now propagates correctly through the transformation if, for example, you update one of the images it depends on.

## **18-Feb-2019**

- Mask: closing the mask dialog box now makes the overlay for the masked image transparent. Editing the mask restores the overlay.
- Frame: fixed problem with preview displaying at the wrong scale after clicking the preview button to update the main image area. Removed the ability to select tabs and adjust frame, mat and border widths by clicking and dragging on the preview since this never worked very well.

Fixed several problems with closing images not clearing split screen and zooming the current image to fit.

- All transformations with their own preview area: fixed problems related to the preview button not being grayed out when it should be (e.g. after resizing the dialog box).
- Layout: clicking the preview button (the one above the preview area in the dialog box) now automatically switches the display to show the output image.

# **17-Feb-2019**

Fixed blinking cursor problem with a probe active.

Fixed problem with the Smudge tool applying on a single click with no drag.

All transformations with their own preview area: if the dialog box is wide enough, you can now drag a vertical separator bar to make the sliders wider and the preview area narrower or vice versa. Also, resizing the dialog box now waits until you are done resizing to recalculate the preview image, avoiding flashing and delays.

## **16-Feb-2019**

Fixed problem with Ask checkboxes in the Default File Save Options dialog box.

Export: fixed several problems.

File Save: fixed problems with wrong profile possibly being saved with files in some cases.

## **14.5-Feb-2019**

Fixed serious bugs in loading and saving Preferences.

## **14-Feb-2019**

Major changes to the way metadata is saved in image files:

- A copy of ExifTool is now installed along with PWP in its install folder. You will need to run the full installer copy it to the required location. After saving files, ExifTool is run silently in the background to copy the metadata from the original file, if any, to the new file. This lets you preserve all the metadata including EXIF, GPS, ICC Profile, IPTC and XMP at the cost of slower performance as it takes time to load ExifTool and it then writes the entire file a second time.
- There are new Default File Save options in the File/Preferences dialog box. You will need to enter a new set of options as the old ones do not translate one for one. Currently, the metadata options are: All/All but GPS/Profile Only/None, but I could add more options by request. Options to save 16-bit images as 8-bit were removed. Saving to BMP, JPEG or GIF now automatically converts to 8-bit white TIFF and PNG never convert.
- There are no longer embedded scripts in TIFF files instead, for every type of file you now have the option on File/Save to save a script file of the same name alongside the image file.
- The File/Run Embedded Script command will be removed at some point as it is now obsolete. I am still thinking about how to unembed embedded scripts for existing TIFF files. I may temporarily add an Extract Embedded Script command to handle this or perhaps this could be automatic if an embedded script is detected.
- File/Export now has its own complete set of File Save options, just like the Default File Save options in File/Preferences. Existing scripts that use Export will no longer work.

Image Info: all metadata is now read-only. You can no longer use PWP to edit Notes, Author or Copyright.

The Help file has been updated for the new dialog boxes.

## **12-Feb-2019**

Image Info: fixed problem with subject distance reporting.

Fixed problem with displaying the wrong cursor in main image area in some cases.

Continued to add to manuals.

## **10.5-Feb-2019**

Fixed problem magnifier and other tools on main tool bar not working due to recent bug fix.

## **10-Feb-2019**

Fixed problem with initial curve/histogram button in curve controls.

File Save: fixed crash when saving an image whose transformation is open for editing and you confirm you want to close it before continuing.

Continued to add to manuals.

## **9-Feb-2019**

Fixed problem causing image browser thumbnail caption background to stay cyan if recalc was done with the transformation dialog box open. Also fixed potential crashes with various transformations when resizing the input image smaller with the transformation dialog box open.

Reorganized and added material to the manuals.

### **8-Feb-2019**

- Calendar: fixed problems with settings not being restored correctly on double-click or loading saved settings file.
- Color Remap: fixed problem with dialog box being displayed the wrong height in some cases and problem causing dialog box not to go away with switching to another image.
- Emboss: changed the initial default angle setting so light appears to come from the upper left
- Levels and Color: fixed problem with dynamic range readout not being updated on Reset.
- Red Eye Removal: fixed problem with output image not being restored correctly when the transformation was edited.
- Paint: fixed problems with brush overlay displaying on input image instead of output image. Like Clone, Paint is applied directly to the output image.
- Tile: fixed problem causing a crash if the input image size was reduced by a preceding transformation. This may have affected other transformations as well. It is possible this bug fix will cause other problems.

Transformations and Controls documents are now complete although they could use some polishing.

### **6-Feb-2019**

- File Open: fixed problems with opening multiple files if the total length of all the file names was greater than 260 characters.
- File Save: fixed problem with JPEG options being reset to defaults on re-save after summary is displayed.
- Fixed problem causing program to crash sometimes when minimized and restored by clicking the task bar.

Gradient transformations: changed the initial default gradient to have 2 control points instead of 4.

Consolidated multiple documents into Transformations and Controls – still a few gaps to fill in.

### **3-Feb-2019**

Removed Edit/Close Current Image command since it was the same as File/Close.

Removed Transformation/Color/Moire transformation since it does not work particularly well.

Added more documents to downloads page.

### **30-Jan-2019**

Added a Maximize Box to Image Browser when it is displayed in a separate window.

- Added a command with keyboard shortcut Num to close the current image, if any. You can now use the tab key to move between the buttons in the confirmation dialog box.
- Combine Channels: fixed problems with no images selected and color space set to HSV or HSL. Also, its menu item is now always enabled since it does not need an input image to run.

Mask: fixed problem with Paint tool not applying mask mode changes correctly.

Added more documents to downloads page.

### **29-Jan-2019**

Added more documents to downloads page.

### **28-Jan-2019**

File Open: fixed problem causing split screen display not to be reset in some situations.

Fixed problems with a large number of transformations that would leave color pickers behind when you switched to a different transformation. Now all color pickers are closed when you make a different image current.

Added more documents to downloads page.

## **22-Jan-2019**

Level: fixed crash at 45 degree rotate

Crop: fixed crash in some cases when cropping rectangle was flipped

Resizing the main application window now does a zoom to fit as well.

Added Layout document to downloads page.

## **21-Jan-2019**

Added documents describing the Warp and the Stack Images transformations.

## **20-Jan-2019**

Stack Images: fixed recently introduced problem causing immediate crash.

Print Command: fixed problem of Cancel from Windows Print dialog box leaving Print transformation thumbnail behind.

## **19-Jan-2019**

Added a section on color management setup to the tutorial.

Added links to Blurring and Color Management documents to the downloads page.

## **18-Jan-2019**

Amount controls: fixed problem causing mask menu to show up when clicking outside the mask image box.

Three-Zone: fixed problem with highlight saturation setting.

## **17-Jan-2019**

Advanced Sharpen: fixed problem causing preview area to always display results of all three phases (noise reduction, speck removal, sharpening) instead of just the ones related to the current tab.

Added link to Sharpening document to the downloads page.

## **16-Jan-2019**

Smudge: restored the smudge tool.

Frame: fixed problems with mat scale slider readouts.

PWP 8 Tutorial updated.

## **14-Jan-2019**

Mask: fixed problem of Apply button being grayed out after loading polygon or spline shape files.

Crop: added option to preserve original image proportions – this may invalidate some scripts that involve cropping to standard proportions.

Smudge Tool disabled for now as it seems to have some serious issues.

PWP 8 Tutorial mostly finished.

## **12-Jan-2019**

Export: JPEG quality setting now hidden unless file type is JPEG or Original.

# **11-Jan-2019**

Export: fixed problem with adding version numbers only working the first time. Also fixed problems with saving scripts, although the script saved only covers the transformations from the File Open up to but not including the File Export.

## **10-Jan-2019**

Export: inapplicable Include options are now grayed out depending on file type.

Continuing work on Tutorial.

## **6-Jan-2019**

Made nearly all transformations work with 1-bit binary image input (Clone, Paint and Smudge being known exceptions). For most transformations, the binary image is implicitly converted to 8-bit black and white and then processed normally. For a lot of transformations, operating on a binary image does not produce a useful result, but at least this keeps errors from cascading through the image tree.

Brightness Curve: fixed bug that could cause a crash in Advanced Mode.

Continuing work on Tutorial.

## **4-Jan-2019**

- Zero-centered amount controls (e.g. Brightness or Displace transformations) now initialize new masks to gray instead of black.
- Removed Print Setup button from Print dialog box it turns out Windows does not allow a Windows Print Setup without also running the Windows Print dialog box afterwards.
- File Open: if multiple files selected, they are each opened in their own top-level image. To open multiple files in a single top-level image as a file list, first open one of the files and then add the others to the list using the File Open tool bar.

Swap Channels: fixed problems restoring transformation when editing by double click on thumbnail.

Continuing work on Tutorial.

# **1-Jan-2019**

CUDA: fixed problems with insufficient GPU memory by breaking images into chunks and processing them piecemeal. This should fix errors trying to sharpen large images (using the Bilateral Sharpen or Adjust transformations) using Nvidia graphics cards with insufficient memory. Also fixed a problem in Texture transformation using CUDA with certain angle ranges and dealt with problems of too little GPU memory.

Equalize: fixed problem with output curve not being recomputed when editing the transformation by double click.

# **31-Dec-2018**

Export: fixed problem with sRGB/Gamma 2.2 profile not being applied correctly to the exported image.

## **30-Dec-2018**

Fixed bug that could cause a crash, depending on the image size, when using more multiple threads (more likely with more threads).

Fixed problem causing crash when dragging too fast along the trackpad edge. Using the Synaptics touchpad on my laptop, this gesture is supposed to scroll, but what it actually does is simulate spinning the mouse wheel. In PWP, this generally zooms instead of scrolling. Other trackpads may work differently.

# **29-Dec-2018**

Frame: fixed remaining problems with tinting gray tiles.

# **28-Dec-2018**

When adding files to a File Open file list, duplicates are now ignored.

Frame: fixed problems with tinting gray tiles.

Added a Picture Window tutorial to the downloads page – still a work in progress.

# **24-Dec-2018**

Fixed a problem causing ICC profile not to be propagated to output image in certain cases.

# **23-Dec-2018**

Fixed several problems in Print command/transformation.

## **20-Dec-2018**

Fixed problem causing side-branches and bypassed transformations to be computed and displayed incorrectly in some cases.

# **17-Dec-2018**

Image Info: changes to Description, Author or Copyright are now propagated to all downstream images.

Frame: fixed problem of image borders equal/unequal bottom/unequal setting not being saved and reloaded as part of the command line. Fixed problems switching between different Base Size On settings.

Full-Screen Display: fixed problem that could cause the program to hang when performing full screen display on a second image.

# **16-Dec-2018**

Selective Color Correction: fixed problem that checking Show Affected Region was affecting the final image, not just the preview as stated in the help file. Show Affected Region is now turned off automatically when you close the dialog box, so its state is not restored when double-clicking the image thumbnail, thus possibly preventing an unnecessary recalculation.

Crop: reworked grid settings to allow NxN up to 999x999.

Grid toolbar at the top of the main window now supports all the grid modes of the Crop transformation except Custom composition guides.

Export: now uses default JPEG chroma subsampling when saving JPEG files.

Color Management Settings: added a new setting that controls Ask on Profile Mismatch when in batch mode.

# **15-Dec-2018**

Transformations that required a color input image now also accept black and white images by implicitly converting them to color before applying the transformation. This helps prevent strings of error messages when loading new top-level images.

File Open: fixed problem of opened files not being added to the recently opened file list at the end of the File menu.

## **14-Dec-2018**

Mask: added new mask tool that lets you apply a brightness curve to the current mask. This can be useful if you want to increase or decrease the separation between masked and unmasked areas.

Crop: fixed problems with the cropping rectangle being applied incorrectly to new images whose dimensions differed from the original image. Added option in Settings Menu to reset the cropping rectangle for each new image when running in Batch mode.

You can now execute the Clone entire branch command even if the current image is not at the top level.

File Open: Clicking Cancel right after issuing a File Open command from the main menu now closes the File Open dialog box instead of leaving a gray checkerboard file behind.

Added help button to color picker.

# **13-Dec-2018**

Added a Terminate Batch Process button to the batch status dialog box.

- Main menu and tool bars are now disabled during batch operations. They are re-enabled when the batch process completes or is terminated.
- Scripts saved without pathnames now just ask for pathname when opened instead of reporting a missing file.

File Open: fixed problems with filename not being displayed as the Image Browser caption.

Applying the Clone Top Level Image command to a branch that starts with a File Open now clears the file list in the cloned version of the File Open. This in turn causes it to ask for new pathnames, which effectively replaces the functionality from the old style File Open that let you clone the branch when double-clicking on the File Open thumbnail. So now to get the same effect, right click on the thumbnail instead and select Clone Entire Branch from the context menu (or from the Edit submenu).

Fixed problems with rename currently open file option on File Save As… when trying to save to a file that is currently open.

# **12-Dec-2018**

File Open: bug causing crash after running a script that does not include pathnames. Canceling when asked for a replacement file now removes the entry from the file list and, if no files are left, substitutes a checkerboard placeholder file.

Monochrome: fixed bug causing crash if its input image was a black and white image.

# **11-Dec-2018**

- File Open: fixed problems with File Open from Default command. Added the ability to select multiple pathnames in the file list – the Remove from List and Run buttons on the tool bar now remove or run all the selected files. There is now a current file (marked with a red dot) as well as a separate set of selected files. See the help file for details. Fixed problem opening files with metadata indicating camera profile which in turn caused Full Screen Display to fail.
- File Rename command is now available again within File Open via a button on its tool bar. A full install is required to get the new Rename icon bitmap.

Batch processing: breakpoints now mostly working

- Removed the ability to drop files onto File Open thumbnails in the Image Browser as this was not working correctly in all cases. You can still either drop files into the main image area (which opens each one in a separate window) or into the File Open transformation dialog box (which appends their pathnames to the current file list).
- Fixed problem with not being able to edit File Open transformations created by selecting a pathname from the recently opened files list at the bottom of the File menu.

Fixed problem with scripts saved without pathnames giving "Missing end statement" error when opened.

Fixed problem in Full Screen Display – it now displays the same image as the main display.

Add Border: changed command line syntax to work correctly when input image is changed. Existing scripts may be affected if border units were not set to pixels.

## **7-Dec-2018**

Scratch Removal transformation: fixed problem with workflows stopping at this transformation if no scratches were specified.

File Open transformation

Incorporated the Batch transformation into the File Open transformation. This solves the problem of converting a File Open to a Batch transformation when you want to convert a normal to a batch workflow. Opening multiple files now creates a file list instead of opening multiple top-level images. If you want to switch files, double-click on the transformation to bring up the list and select a different file from the list or load one or more new files into the list.

Added a trash icon to the tool bar to let you remove the current file from the list.

If the file list is empty when the transformation dialog starts up, it immediately asks for files.

Fixed error reporting for files that do not exist.

Dropping files on the File Open dialog box appends their pathnames to the file list.

Running a batch operation now only recalculates images that depend on the File Open transformation.

Display transformation: renamed to Slide Show, added size setting. Slide show is now delayed until all the images have been processed – this lets it run uninterrupted once it starts.

File Export command: fixed problem of transformation not being removed when command completes. Added option to export as Original file type – this also requires a Default File Type setting in case there is no original file type (e.g. if the original image was pasted from the clipboard).

Implemented Print transformation for batch printing. There is still a Print command.

Fixed problem with last file open folder sometimes getting lost.

Fixed problem allowing various windows to be closed while the Windows File Open or File Save dialogs were active, thus causing a crash.

Removed File/Rename command

Added Edit/Full Screen command to display the current image full-screen (Ctrl-F shortcut). Click or press a key to return to normal display.

## **30-Nov-2018**

Added a new group of transformations under the Transformation/File submenu. Taken together, these transformations provide a batch processing facility. The Batch transformation provides a list of files to operate on and manages their sequential loading and recalculation. The Export transformation exports its input image when running in batch mode. Similarly, for the Print and Display transformations (Print is not yet implemented). You will need to download the full installer to get new bitmaps. The updated help file describes the new transformations.

- Added new Edit commands for full screen display (Ctrl-F shortcut) and setting and clearing batch breakpoints (breakpoints are not implemented yet).
- File Export: fixed problems with JPEG Quality slider not being updated in some cases and several other problems with saved settings. Added some new export options as well in preparation for batch operations (see above).
- Linear Blur: fixed problem with blur at angles other than multiples of 90 degrees had a dark border.
- Image menus now close automatically if there is no mouse activity in the menu for 4 seconds or if you press the Esc key.
- Drop Shadow transformation: fixed problem causing transformation to think there was an error when everything was OK in some cases.

## **25-Nov-2018**

Plug-ins: added support for DxO FilmPack.

Linear Blur transformation: fixed problem with masks.

Removed Help menu item to toggle CUDA. Added an item in the File/Preferences dialog box to turn CUDA off if it is causing problems.

## **24-Nov-2018**

- File Export: fixed problem with JPEG Quality slider not working. Added New Folder button to the folder selection dialog box.
- Added new Linear Blur transformation that blurs an image in a single direction. See the updated help file for details.
- Compass control: holding down the shift key while selecting and angle snaps to exact multiples of 15 degrees. Increased the resolution of the compass control from 1 part in 4096 to 1 part in 10000. Added description of compass control to help file.

## **22-Nov-2018**

Fixed problem with selecting from image menus by clicking on image browser thumbnails.

- Image menus are now sorted in descending order of image number. This places the most recently created images at the top.
- Added new File Export command to facilitate saving images for the web or email attachments. It automates selecting the output folder, resizing the image, performing post-resampling sharpening, converting to 8-bit, converting to sRGB, and saving the file. See the help file for details.
- Mask: saved mask commands now only record up to the current operation any operations that were performed and then later undone are now ignored, effectively truncating the undo stack at the current operation. This fixes some bugs in mask when restoring saved mask commands.

## **20-Nov-2018**

When selecting images via an image menu, you can now select by clicking an image thumbnail in the image browser, but only while the image menu is open. If you click on an image thumbnail not in the image menu, PWP beeps and the selection is ignored.

Mask: fixed crash loading scripts including masks that used the mask paint tool.

Mask: fixed problem with mask not being erased on Reset from Amount control in some cases.

The hourglass cursor is now displayed while saving JPEG or TIFF files.

### **17-Nov-2018**

Fixed problem of File/White Screen not suppressing image browser window.

## **9-Nov-2018**

Reduced flashing on startup.

### **8-Nov-2018**

Mask: fixed problem with paint tool threshold not being saved correctly and fixed bug causing crash when rebuilding masks for editing in some cases.

## **6-Nov-2018**

Composite: fixed problem with changing the number of alignment points when editing a transformation.

## **4.5-Nov-2018**

Mask dialog: fixed problems with mask undo and Feather and other tools.

Mask dialog: fixed problem with save mask as image if file did not previously exist.

### **4-Nov-2018**

Masks transformation: fixed problem making it impossible to select a starting image as a mask.

Mask dialog: added error messages when saving the current mask as an image file if the file already exists or is currently open.

## **3-Nov-2018**

Further optimizations to Mask Paint tool.

Fixed problem with color management settings in script file headers when profiles are set to None.

## **2-Nov-2018**

Fixed a minor problem with script file headers, and they now store filenames instead of full pathnames for color management settings. Old script files still work OK.

Added a setting in File Preferences to smooth the preview display in the main image area when images are zoomed in or out.

## **1-Nov-2018**

Fixed problem with Mask Undo state being lost when the Mask dialog box was closed. To get this to work correctly, the Redo list is now cleared when you close the mask dialog box.

Fixed problem of brush display not being updated when using the mouse scroll wheel in Clone, Paint and Smudge tools.

Fixed problems with Smudge tool brush.

Fixed problems with Monitor Curves settings not being restored correctly when loading script files.

## **31-Oct-2018**

Improved display update quality when applying tools such as clone, paint and smudge.

Fixed problems with certain ICC profiles that have invalid description fields. This was showing up when opening files with embedded profiles.

Reworked Mask Paint Tool to speed it up and update mask overlay while painting.

## **29-Oct-2018**

Magnifier Mode: fixed minor issues and optimized code.

Mirror-Rotate: fixed problem with 48-bit color images.

Fixed problem of vertical stripe not being erased between split screen images in main display.

## **28-Oct-2018**

Speeded up image rotation/reflection code.

Speeded up luminance-only sharpening in Bilateral Sharpen and Unsharp Mask. Fixed problem with 48-bit color images.

Fixed some problems in magnifier mode.

## **27-Oct-2018**

Rewrote code that zooms images in and out for display – should result in faster, sharper downsized images. Eliminated main window flashing when zooming.

Fixed some problems with minimizing dialog boxes on multiple monitor systems.

Fixed problems with failure to minimize or crash on minimizing certain transformation dialog boxes, including Levels and Color.

## **21-Oct-2018**

Color picker: set the minimum color picker size to guarantee all RGB values can be selected.

Added new Repeat transformation under Special Effects. See updated help file for details.

# **19-Oct-2018**

Median Blur: fixed problem with variable blur and amount slider less than 100%.

Conditional Curve: fixed problem with curves being overly sensitive to changes. Added a Strength slider to let you vary how sensitive the curve is. To make subtle adjustments more easily, reduce Strength to below 100%. This change will affect existing scripts as the old curves will no longer have the same effect.

Stack Images: fixed problem with lots of unnecessary calculations being done.

# **11-Oct-2018**

File/White Screen: fixed some minor problems.

Texture: More speedup using CUDA, fixed some minor bugs, and moved some settings from the Settings Menu to buttons on the top line of the dialog box. A full install is necessary to get an additional required DLL for generating sets of random numbers with CUDA.

Bilateral Sharpen: speedup using CUDA. This also speeds up some other transformations that also incorporate bilateral sharpening such as Adjust and Brightness Curve (advanced option).

## **8-Oct-2018**

Remove Purple Fringe: changed caption to Purple Fringe to match Quick Pick.

Adjust and Color Curves: Switching between HSV and HSL no longer resets curves. Switching from HSV or HSL to RGB sets all 3 curves to the V or L curve. Switching from RGB to HSV or HSL resets the H and S curves and sets the V or L curve to the B curve.

Conditional Curves: Switching color space or channels no longer resets the curve.

# **7-Oct-2018**

- When activating the Mask dialog: If the display is split screen or the input image is being displayed, the display is not zoomed to fit or switched to split screen. If only the output image is being displayed, the display is reset to split screen and zoomed to fit.
- Modified program to begin working with CUDA (using graphics card to accelerate the program). Under Help/About Picture Window Pro, there is now a line at the bottom of the About box that tells you if CUDA is available on your computer or not.
- Speeded up Texture transformation using CUDA to compute FFT and performing some other operations in parallel. You will need to do a full install the get the required DLL.

## **6-Oct-2018**

Multipoint Gradient: added Method control with several alternative interpolation methods.

- Advanced Sharpen: fixed problems with preview not updating correctly when mask was changed or sliders were moved.
- Mask: fixed problem with transformation dialog display controls not being updated when the Mask dialog sets split screen display.

## **5-Oct-2018**

Added a section on Workflow Suggestions in the Help file under General Tips.

Magnifier: fixed problems with grayscale profiles being ignored.

Add new Transformation/Sharpen/High Pass transformation as described in the updated help file.

## **4-Oct-2018**

Monochrome: fixed problem of 8/16 bit selector not triggering a preview.

Magnifier tool: fixed problems with images other than color.

# **3-Oct-2018**

Bilateral Sharpen: added Sharpen Luminance Only option to Settings Menu.

Increased stack size for Mask Flood Fill tool to avoid overflow with complex regions in large images.

## **2-Oct-2018**

Added File/21-Step Gray Calibration command. See updated help file for more information.

## **30-Sep-2018**

Fixed problem with File Open not starting in the last folder opened.

Added File/Preference setting to let you customize the time delay between when you stop typing and when the program responds (normally 2 seconds). If you are a slow typist, you can increase the delay, but if you are impatient you can shorten it.

Fixed problem where closing an image via the image browser while its dialog box was open closed the dialog box but not the image. This involves undoing a change I made a while ago, but I don't remember why I made the original change, so some other problem related to closing or canceling transformation dialog boxes may reappear.

Fixed problem with the Windows modal dialog boxes not de-activating the transformation dialog, mask dialog, color pickers or other popup windows, possibly causing a crash.

# **29-Sep-2018**

Mask: Added two commands to the Settings menu: "Save current mask" and "Combine saved mask". Save current mask stores a copy of the current mask image internally. Combine saved mask combines the saved mask with the current mask, according to the current mask mode (Add/Subtract/Overlap/Invert). This feature takes the place of the mask combine tool in PWP 7.20 without introducing adding any dependencies on other images that would be very complicated to keep track of.

Levels and Color: fixed problem with error on startup in some cases.

## **28.5-Sep-2018**

Magnifier: Added buttons to Magnifier dialog box to allow viewing input image, output image, or both side by side.

Plug-ins Setup: fixed problem with plug-ins not being recognized until PWP was closed and re-opened.

## **28-Sep-2018**

Spiral: fixed problem with 16-bit black and white images.

Mask: added rulers under color bars in mask range tool.

## **26-Sep-2018**

Fixed problem with adjusting separator between image browser and main image area causing crash in some cases and not zooming to fit correctly in some cases.

Layout: fixed problem with input image disappearing when clicking the Preview button.

Added support for two Topaz plug-ins: DeNoise 6 and ReMask 5. Changed the File menu to accommodate multiple plug-in sets. Individual plug-ins are now grayed out in the menu if unavailable. To get the Set Folder bitmap for File/Plug-ins/Setup you will need to do a full install.

### **25-Sep-2018**

Added support for Nik plug-ins. (see<http://nikcollection.dxo.com/> for more information). New command is File/Nik plug-ins – see help file for details.

Added optional ruler to color line control.

## **24-Sep-2018**

Posterize: Autopalette and Refine Palette now close all open color pickers.

Fixed problem restoring saved settings for Amount controls with no mask but with values < 100%.

Mask: fixed problems with HSV H and HSV L in mask curves tool.

Curve Display: center horizontal and vertical lines of grid are now double width.

Color Curves: fixed a number of problems with RGB All mode

Extensive internal rewrite to eliminate fixed limits on the length of command lines and the number of settings they can contain. It is likely that I made a few typing mistakes, so be on the lookout especially for errors regarding illegal settings or command lines.

## **22-Sep-2018**

Paint, Clone and Smudge Tools: fixed problems with undo/redo.

Layout: fixed problem of transparent panels when deleting panels and then adding new ones.

Layout: switching panel orientation no longer resets the cropping rectangle – it just rotates it, if necessary.

### **20-Sep-2018**

- Layout: fixed problem of snap and display grid not being restored when loading default settings and other problems with images too large to fit in layout.
- Layout: fixed problem with Panel size matches image dimensions setting final image did not match preview.
- Layout: renamed the various panel options for more clarity and updated the help file. Added two new options: Fit to panel – scale to image dimensions and Fit to panel – scale 1:1. When these options are selected, the image is scaled accordingly and then cropped to fit the panel size.

Bilateral Sharpen: fixed problem with amount mask not being restored after loading settings file.

## **18-Sep-2018**

- Mask: added warning message when attempting to save mask settings if the current mask was built starting from another image, since the information to rebuild the initial mask image could in turn depend of a number of other images. Saving the current image as a script file is the only way to avoid this problem as it saves all the images necessary to rebuild the current image.
- All transformations that use masks: when saving settings files, mask settings are now included. Masks are restored when you reload the settings file. If the mask was built starting with another image, that image is not restored, and a warning to that effect is issued when saving the settings. Similarly, auxiliary inputs are not saved in settings files and a warning is also issued if they are present. Again, scripts or workspace scripts are the way to go if you need to save dependencies on other images. Bear in mind that a mask created for one image may not work for another image, depending on which tools you used to create the mask.

Composite: fixed problem with Reset not clearing the overlay image.

High Contrast: fixed problem with Threshold mask.

## **15-Sep-2018**

Fixed problems with File Open commands not starting at the correct folder.

Layout: When creating new panels (except for the first one), the new panel is placed just to the right of the current panel if there is room, otherwise it is placed below the current panel at the left edge of the layout image if there is room, otherwise it is placed at the top left corner of the layout image. This lets you easily place multiple panels on a grid as you add them. The first panel is placed in the upper left corner.

Layout: fixed problem of background scale slider and readout not retaining their correct values.

Layout: fixed problem of initial output image being undefined.

Layout: fixed various problems with images too big for layout.

Layout: selecting a panel sets the corresponding image, if any, as the current input. This feature was previously disabled for performance reasons, but leads to confusion if omitted.

Gaussian Blur: added Blur Chrominance Only to Settings menu, also fixed minor bug in blur algorithm.

Unsharp Mask: added Sharpen Luminance Only to Settings menu.

Monochrome: fixed problem with reloading saved settings.

- Added File/Save to Default, File/Open from Default, File/Set Default Folder commands. These were added as a convenience if there is a folder you frequently want to load from or save to.
- File/Save commands: added warning if image is open for editing with option to close transformation dialog box and continue.

# **11-Sep-2018**

- Clone Side Branch: fixed problem cloning transformations with unused masks for auxiliary inputs (e.g. Composite).
- Restored Curve/Histogram display to curves such as Hue that are zero-centered. The double histogram display is mostly useful for seeing the output histogram and less so for adjusting control points.

Conditional Curve: fixed a few problems.

Layout: added Preview button just above preview area in dialog box.

Frame: added Bypass and Split Screen buttons and Preview button.

# **10-Sep-2018**

Composite: fixed problem of display changing when an overlay image is selected.

- Monitor/Printer Curves dialog box is now modal. This prevents various script errors if you save a script while the dialog box is open. Returned Monitor/Printer curves from Color Management dialog box to File Menu.
- Warp: fixed problem of adjusting Proportions slider not updating output image if original control points left unchanged.

Color Curves: fixed problem with wrong curve display in some cases when switching color spaces.

Finished work on Conditional Curve transformation. See updated help file for details.

# **9-Sep-2018**

- The Confirm Profile Conversion dialog box that pops up when you open files now has Convert and Don't Convert buttons instead of OK and a menu selection to convert or not. Removed some error messages on Cancel.
- Fixed problem of mask dialogs not being closed when loading settings. This may or may not solve other recently reported mask issues.
- I discovered bugs in Paint, Smudge and Clone in the Undo/Redo feature that I inadvertently introduced when I optimized their memory usage 12-Aug. Will address in a future update. Undo generally works OK if never do a Redo, and Undo may not work after you re-open the tool dialog for editing.
- Work in progress on new Color/Conditional Curve transformation (see updated Help for details) do not use this yet, it is not working although the user interface is more or less done.

# **8-Sep-2018**

Added Smudge Tool, similar to the one in PWP 7.20. Details in the updated help file.

# **7-Sep-2018**

Added Levels and Color transformation, similar to the one in PWP 7.20. Details in the updated help file.

## **5.5-Sep-2018**

Stack Images: fixed problem with initial curve display as Histograms.

Median Blur: applying variable median blur to 16-bit black and white or 48-bit color results in 8-bit black and white or 24-bit color image.

### **5-Sep-2018**

Color Wheel: fixed problem loading save colorwheel settings files.

### **4-Sep-2018**

Fixed problem with Initial Curve Settings in File/Preferences causing the Display Histograms option to be ignored.

Adjust: fixed problem with black and white images.

### **3-Sep-2018**

Mask: Added Load… and Save… buttons to Linear and Oval Gradient mask tools. This lets you save gradients and reload them later. The coordinates of the gradient are scaled to the width and height of the input image.

### **2.5-Sep-2018**

Mask: modified Undo for Rectangle, Oval, Polygon, Spline, and Gradient mask tools to let you edit the locations of control points and re-apply the tool. When you click Undo after an Apply for these mask tools, instead of undoing the entire operation in one step, it happens in two steps. The first Undo reverses the Apply and the second Undo reverses the mask operation.

### **2-Sep-2018**

Selective Color Correction: fixed problem with output not being updated after loading a settings file.

Layout: fixed problem of background image not being cleared on Reset. Reduced flashing, in part by not automatically making the image associated with the current panel be selected as the current input which caused the main image area to be refreshed with a view of that input image. To edit the cropping for an input image, you must now select it manually by clicking on its half-size thumbnail in the image browser. If there is no default settings file, layout units are set to match the default units from File/Preferences and snap grid and display grid are set to round numbers in those units (for cm or mm, 0.5 cm and 2.0 cm – for pixels or inches, 0.25 in and 1.0 in).

### **1-Sep-2018**

Added default curve options to File/Preferences. These options let you set the default initial curve display options for all transformations, including curve/histogram display, histogram expansion, grid divisions and probe size.

Added graying of submenus in the Transformation menu based on image type.

### **31-Aug-2018**

Median Blur: added Variable method with slider to adjust median radius. Variable median is a fast, close approximation to the precise median.

Adjust: in the Curve tab with Color Space set to RGB, added an All channel option in addition to R, G, B. This displays a combined RGB histogram and applies the same curve to all three channels, same as Brightness Curve does in RGB mode.

Color Curves: same as above, added new All option to RGB color space.

### **30-Aug-2018**

Autorange: fixed bug for 16-bit images.

Relaxed syntax checking to allow defaulting of missing command arguments and provide a warning on version mismatch.

Fixed various transformation's problems related to loading settings files.

Moire: fixed problems with shadow tint.

Change Profile: fixed problems when changing input image between color and black and white or vice versa.

Quick Pick: Fixed problems causing Add Border button not to be clickable.

Fixed problem with Clone Top Level Image command.

Fixed problem causing Stack Images to crash on Cancel.

### **28-Aug-2018**

Equalize: Fixed problems with initial curve display and for 16-bit image curve display.

- Adjust: Added RGB as a color space option for the Curves tab. Switching color spaces now resets curves. Added separate color space control to the Color tab for adjusting saturation, although the difference between HSV and HSL saturation adjustment is subtle. Fixed bug with adjust saturation of 48-bit color images in HSV color space.
- Added Redeye Removal Tool, similar to the one in PWP 7.2 but that operates more or less like Speck Removal. See updated help file if you need more information.

### **27-Aug-2018**

Equalize: Fixed bugs in the way equalization was being performed. Also added a second curve and histogram display to show the curve that Equalize is applying to the image, with the histogram of the output image in the background.

Fixed problem causing zoom factor in title bar for left side of split screen not to update correctly.

Improved speed of copying images as well as other internal routines shared by various transformations and commands.

### **26-Aug-2018**

Internal updates to Match Reference.

Improved speed of Color Wheel transformation.

Improved speed of Mask Gradient tools.

Improved speed of common code used by transformations that have their own 1:1 preview area.

Reworked Image Info to display the time and date the original image was created as well as the time and date it was saved, if any. In scripts, this time and date reflects when the file was last saved when the script file was written, and it is restored when the script is reloaded. If the saved file was modified after the script was saved, the last modified date of the file will postdate the last saved date in the script file. This time and date feature will only be active on new scripts, since existing scripts do not have the time and date recorded within them.

### **24-Aug-2018**

After Copy/Move, only the affected images are now recalculated.

Fixed problems in a number of transformations with clicking OK or Apply not picking up the latest value after integer controls were updated but before the time delay had elapsed.

## **23-Aug-2018**

Removed the Edit menu commands for Set Destination, Clear Destination, Copy Image to Destination and Move Image to Destination – these commands did not work because after setting a destination since clicking on the source image deselects the destination. These commands are now available only through the right-click context menu or via the mouse shortcuts. Added Set as Destination to the branch context menu since branches are legal destinations.

Fixed problem in Resize – was not hiding units control in Set Pixel Width and Height mode.

Gradient – Linear, Oval and Sweep – fixed problem with Fill mode and amount slider > 0 and < 100.

During recalculation, the thumbnail in the image browser for the image currently being recalculated is now displayed with a cyan title bar background, so you can watch the recalculation progress through the affected images.

Fixed problems with incomplete recalculation after copy/move – still working to optimize so only the necessary images are recalculated after copy/move.

## **22-Aug-2018**

System locale settings for decimal point, thousands separator and argument separator are now used in the user interface both for display and data entry purposes. Commands and other information stored in files remain in US notation to maintain a standard format for file exchange across locales. Added a new Internationalization topic to the help file.

Color Curves: fixed problem when starting up on an empty branch.

## **21-Aug-2018**

Color Balance: Fixed problems with Custom white balance not being set when it should be.

Fixed problem of Cancel button not propagating changes if an Apply has been previously performed.

Added two new Edit commands that operate only on top-level images: Clone Top Level Image and Clone Top Level Branch. Clone Top Level Image creates a new top-level image with the same transformation and settings as the current image. Clone Top Level Branch creates a new top-level branch that is a copy of the current one. These commands can be accessed either through the main menu or the right-click on a thumbnail popup menu in the image browser.

### **20-Aug-2018**

Fixed problems with how jpeg and tiff settings are derived from defaults.

Autorange: fixed bug in the way it saved its command – auto-preview and synchronized scrolling were swapped.

Resize and Watercolor: fixed problems with clicking buttons before time delay after text entry has expired.

Advanced Sharpen, Watercolor: fixed problem with scrolling preview area by click and drag.

### **18-Aug-2018**

Masks that are reset are no longer included in script files.

Fixed bugs in Copy & Move causing incorrect recalc after operation.

Posterize – color pickers are now closed after a reset or when loading settings.

- Added new Bypass transformation that simply passes its input through to its output. See the updated help file for an example of when it can be useful.
- When saving JPEG or TIFF files, options are grayed out if they have no effect. For example, if there is no GPS data, the GPS option is grayed out.

# **17-Aug-2018**

Watercolor: Fixed display mode problems.

Autorange: Fixed several problems with color space setting.

Image Info: If an image has been saved since it was opened, the filename and folder it was saved in is now displayed in addition to the filename and folder of the file from which it was derived.

Fixed bugs related to saving or restoring file information from a File Open when loading and saving scripts.

Fixed problem allowing two Image Info dialog boxes to be open at the same time if the image browser is in a separate window.

# **16-Aug-2018**

Fixed problems with transformation Reset not resetting amount masks.

Fixed bug in transformation shutdown code that may be responsible for crashes when closing transformation dialog boxes.

# **15.5-Aug-2018**

Watercolor: Added standard buttons and Compute Entire Output Image button.

- Fixed problem causing horizontal scroll bar to show up incorrectly sometimes when switching between synchronized and unsynchronized scrolling.
- Fixed problems with File Save As and File Save Back with regard to the initial folder proposed in the File Save dialog box.

Fix bugs causing crash when displaying blank images (as in Stack Images). Fix crash on transformation shutdown in some cases.

# **15-Aug-2018**

Masks Transformation: Fixed bug causing output image not to be passed through from input image.

Mask Dialog: Fixed bug causing problems when starting a new mask from a pre-existing mask or image.

Image Info: Fixed problem with initial dialog size too small.

# **14.5-Aug-2018**

Advanced Sharpen: fixed problems with preview image after clicking Compute Entire Output Image button.

Fixed problem of synchronized scrolling button not being displayed/hidden when switching display modes in Advanced Sharpen, Bilateral Sharpen, Unsharp Mask, Gaussian Blur and Precise Gaussian Blur.

Fixed problems with determining downstream dependencies of side branches. Closing a side branch now closes all dependent images, including those that reference images in the side branch as auxiliary inputs.

Fixed problem of flashing scroll bars when adjusting the position of the separator bar between the image browser and the main image area.

# **14-Aug-2018**

Dialog boxes displayed next to the image browser (e.g. close dialog box when clicking the x icon on an image in the browser) are now displayed centered on the main monitor if the image browser is in a separate window.

Fixed Mask bug causing incorrect operation after applying the Range tool in some cases.

The Compute Entire Output Image button (the one just above the 100% preview area in the dialog box) in Advanced Sharpen, Bilateral Sharpen, Unsharp Mask, Gaussian Blur and Precise Gaussian Blur no longer does a zoom to fit.

Fixed bug in Brightness Curve, Advanced Mode, when turning on Antialias in some cases.

## **13-Aug-2018**

Fixed bug causing crash in Quick Pick.

Added two new Mask tools: Remove Pinholes and Median Filter – see updated help file for details. Remove Pinholes is similar to the Speck Removal phase of Advanced Sharpen – it fills in small white and/or black specks in the current mask. This helps automate cleaning up holes in masks left behind by other tools such as Range or Flood Fill. Median Filter does what the name implies – while it also removes small specks, it also rounds off pointed corners, making the boundaries between black and white smooth curves. This can be a useful precursor to the Blur tool for creating dodge and burn masks.

Full install required to get the new bitmap for the Median Mask tool and the updated help file.

## **12-Aug-2018**

Paint and Clone Tools: implemented more efficient undo that, for each stroke, only saves the areas you paint or clone, not the entire image.

Quick Pick: fixed memory leak.

- Color Balance: Moved Full Range from Settings Menu to the White control. Fixed problems of auto white balance not being recomputed when switching input images and other related problems.
- Multi Color Balance: Fixed problems with colors changing on Reset and not being set correctly in some other cases.

# **11-Aug-2018**

Multi Color Balance: fixed problem with auto white/black settings not being re-applied to new images. Also fixed problem with Clear Default Settings.

## **10-Aug-2018**

- Fixed crashing when closing transformations whose dialog boxes were open, when the close resulted from closing an image on which the transformation depended. This failed depending on whether the transformation dialog was opened for the first time or re-opened to edit an existing transformation.
- Halftone: fixed problem causing custom image control not to be initially hidden if the screen was not set to Custom.

Posterize: fixed progress indicator and removed unnecessary recalculations in Refine Palette.

### **9.5-Aug-2018**

Added making the standard Windows sound under various error conditions. Added Silent setting in File/Preferences so you can suppress the sounds if you find them annoying or do not want to disturb others nearby.

Added warning in copy/move if destination image type is incompatible with current transformation. For example, trying to copy or move Color Balance to a black and white destination image.

When closing an empty side branch, the confirmation no longer refers to closing any dependent images.

Fix bug causing transformations with open dialogs not to be closed in some cases.

### **9-Aug-2018**

Halftone transformation: fixed problems with custom image selection – custom image control is now hidden unless Custom is selected. Fixed bug causing scripts containing Halftone transformations to crash.

Posterize – fixed bugs in Refine Palette.

### **8-Aug-2018**

Halftone transformation: fixed problems with custom image selection.

Fixed vertical spacing problems in Image Browser.

- Fixed internal error when dragging the separator between the image browser and the main image area when there was a splitter in use.
- Minor changes to Checkerboard transformation (renamed Patch Width to Cell Size and increase the upper limit on number of columns and rows from 256 to 1000)
- Added copy and move feature to image browser to let you quickly move transformations around in the image tree. From the help file:

#### *Copy and Move*

A more powerful way to rearrange the image tree is with the copy and move feature. To copy or move a transformation from one place in the image tree to another, you first select the destination transformation which is the one after which copied or moved transformations will be inserted. Next you either move or copy transformations one at a time. After copying or moving a transformation to the destination, it becomes the new destination so images accumulate in the destination branch in the order you transfer them. Currently, there are some limitations to copy and move -- you can only use it on transformations, not splitters or side-branches, and also you cannot use it to copy or move top-level images.

*There are three ways to issue the commands to select a destination and copy or move transformations:*

#### *Via the Edit menu*

Set as Destination **Reset Destination** Copy to Destination Move to Destination

*To mark a transformation as the copy/move destination, first click on the image and then select Edit/Set As Destination. The destination image is displayed with a yellow background for its title bar in the image browser.*

To clear the destination, either select Edit/Reset Destination or select Edit/Set As Destination a second time on the same image.

To insert a copy of a transformation just after the current destination, first click on it to select it and then select Edit/Copy to Destination.

To move a transformation, select it and then select Edit/Move to Destination. Move is just like copy except the original transformation is *closed after copying it.*

#### *Via the right-click context menu*

The same four menu commands described above are also available for a transformation by right-clicking on it in the image browser which *displays a pop-up menu. This method automatically selects the transformation before presenting the menu so it saves a click.*

#### *Via the Mouse*

*This method is by far the most convenient, once you get the hang of it.*

To mark the destination, ctrl-shift-click on it in the image browser. To clear the destination, ctrl-shift-click on it second time or click on any *transformation.*

*To copy a transformation to just after the destination, shift-click it.*

*To move a transformation to just after the destination, ctrl-click it.*

### **7-Aug-2018**

- Fixed problem in Mask Gradient tools causing color line control not to be restored when editing an existing mask.
- Removed the minimize icon from the image browser title bar when it is displayed as a separate window. To hide the image browser, just close it which automatically reverts to "Show image only" display. To get the image browser window back, click the "Show image browser in a separate window" button.

## **6-Aug-2018**

Advanced Sharpen, Bilateral Sharpen, Gaussian Blur, Unsharp Mask and Precise Gaussian Blur: all now have a new Preview button just above the 1:1 preview area in their dialog boxes. Clicking this preview button recomputes and updates the full output image, but the results are not propagated to other downstream transformations. Previously, the only way to recompute the output image was with the Apply button which does propagate changes downstream and can therefore be very slow.

Fixed drag and drop problems.

### **5.5-Aug-2018**

Fixed Quick Pick not working when image browser is in a separate window and selected.

Fixed problem of mask and other windows sometimes going off-screen when main window is maximized.

Fixed problems removing splitters with a single branch after loading script files.

### **5-Aug-2018**

- Added palette bar to the selective color correction control and transformation. This lets you create a new control point by clicking on a palette color, thus providing a mechanism to select colors from other images or from a pre-defined palette.
- Adjust transformation: changed method of adding or removing color casts to match the way Color Balance works.
- Fixed problem in Quick Pick not matching last character of command name.
- Removed unnecessary recalculation of downstream images when closing a transformation that has just been inserted in a branch.
- Fixed several transformations that were closing their dialog box after an Apply instead of keeping it open.
- Made the thumbnails in the Rotate-Mirror transformation somewhat larger.
- Fixed bugs in Mask when input image was zoomed or scrolled differently from the output image.
- Added synchronized scrolling control to Advanced Sharpen, Bilateral Sharpen, Gaussian Blur, Unsharp Mask, Precise Gaussian Blur and fixed problem where display toolbar was getting out of sync with split screen when Mask was invoked.

### **4-Aug-2018**

Added code to force main window and image browser window on-screen if they are not fully visible. The main window is forced on-screen on startup after restoring its previous location, so restarting Picture Window will restore the main window's visibility. The image browser window is forced on-screen any time you switch to separate window display, so switching display modes will restore the image browser's visibility and will also re-create it if you close the image browser window.

Fixed some minor problems in the code that ensures that the current image is always visible in the image browser window by scrolling it into view if necessary.

Fixed problem with Quick Pick not giving initial focus to its edit control.

## **3-Aug-2018**

Added a new Palette mode (new button next to Histogram Mode button in main tool bar). You can set up to 11 custom colors in the palette. You can use it like the Readout Mode to select colors from the current image or you can click on the colors to bring up a color picker and select the colors directly. User-defined palette colors are available to the color picker as the bottom half of the 11 built-in palette color bars. Using the Palette dialog settings menu you can reset the palette colors to the same as the built-in palette or load or save a set of palette colors in a named file. This makes it possible to select colors from an image other than the current image via the palette. It also lets you create and select, for example, palettes of skin tones, sky colors, custom warming or cooling filters, a set of grays, etc.

Fixed problem with Quick Pick after the first character is typed (unless it is the space bar). Typing Esc or Return now exits Quick Pick.

Fixed several problems with image browser display and scroll bars.

## **2-Aug-2018**

Equalize transformation curve now works with a probe to display curve markers or insert new curve points.

Monochrome transformation: fixed problems causing coarse curve histogram display.

Fixed problem causing image browser not to refresh when clicking on a new image.

Fixed problem causing main image area to display incorrectly in split screen in some cases.

File Save: reduced the number of clicks necessary to select overwrite or rename when saving with the same name as an existing file.

# **1-Aug-2018**

- Changed Quick Pick name matching rules first characters much match, subsequent characters must match in sequence somewhere in the command name. For example: "cc" matches "Checkerboard", "Color Balance", "Color Chart", "Color Curves" and "Combine Channels" but "cch" only matches "Color Chart" and "Combine Channels".
- Added the ability to move image browser to a separate window especially useful if you have multiple monitors and want to move the browser to the other screen. This is done via a 4<sup>th</sup> button on the display tool bar at the top of the screen. The Ctrl-D keyboard shortcut does not cycle through this option.

# **31-Jul-2018**

Color wheels in color picker and selective color correction now converted to monitor color space for display.

Fixed problem in Adjust transformation causing internal error in some cases.

## **30.5-Jul-2018**

Posterize: added probe – clicking on the input image appends a color from the input image to the palette.

Mask: Fixed problem with Load Settings causing a crash in some cases.

## **30-Jul-2018**

Made Tool menu a submenu of Transformation.

Added an icon on the main tool bar for Close All Images.

Added keyboard shortcut: Ctrl-D to cycle between image browser only, main image area only or both.

Fixed problems with various transformation probes not being restored when clicking the title bar.

# **29-Jul-2018**

Switching to a new window now refreshes the image area scroll bars.

Added "Quick Pick" method of selecting transformations and tools. Type a letter and a set of buttons is displayed for the transformations and tools that start with that letter, grayed if the command is inactive. Typing a space instead of a letter displays all available commands. Subsequent letters you type match anywhere in the name until there is an exact match or only one ungrayed match left. Or click any un-grayed button to select the command. Quick Pick is described in more detail in the help file under General Tips.

Posterize: fixed problem causing color controls not to be updated on Refine Palette.

# **28-Jul-2018**

Adjust transformation: Fixed problem with Reset not updating color line or select color correction display. Removed unnecessary image recalculation on mode change. Fixed crash when resetting color line in some cases. Added Reset to color cast control. Fixed problems with channel and histograms not being updated correctly when changing color space in Curve mode.

After loading scripts, any splitters with less than two branches are now removed.

# **27-Jul-2018**

- Adjust transformation: Fixed some problems with probes not being activated. Probes now pick colors from results of the previous operation and not from input image. Mode selection is now done using tabs at the bottom of the dialog box. Where the mode selection tool bar used to be is now a mode enable tool bar that lets you temporarily enable or disable any of the operations, so you can see its effect on the final image. Removed probe size settings from settings menu as these are controlled by the individual mode settings. Fixed problem of curve color channel control not being hidden in other modes. Fixed problems with Show Histogram of Masked Area Only button.
- File Paste: Double clicking on a pasted image now displays a dialog box similar to the one for File Open, letting you cancel, paste over the existing image or paste into a new top-level image and clone the existing branch. However, unless you place a new image on the clipboard, you will just get a duplicate of the existing image.

# **26-Jul-2018**

- Adjust reduced the area you can click on to set the color balance color or selective color correction control points.
- Changed layout of Selective Color Correction dialog box and made color wheel grow to fill available space as dialog is resized. Made color wheel background dark gray for Selective Color Correction and Adjust transformations to indicate the active area where you can click.

Copy transformation: fixed problem with input image menu.

Dragging the separator between the image browser and main image area now zooms to fit all images in the workspace.

Fixed bug in image browser causing connector lines between splitters and their branches to be drawn incorrectly if the image browser was scrolled to the right.

## **25-Jul-2018**

Color Balance transformation – fixed problem with initial curve size.

Removed Edit tool – replaced by an improved Adjust transformation.

Reworked Adjust transformation completely – see updated help file for information.

## **23-Jul-2018**

Increased limits on command line length and number of arguments.

Fixed problems in Frame and Watercolor transformations not acting on text input changes if OK or Apply was clicked before the time delay was activated.

Fixed problems with overlapping controls in Mask dialog.

Fixed several problems with Move Image Up and Move Image Down.

Fixed problem in Bilateral Sharpen causing crash in some cases if the transformation dialog box was open and an upstream image was modified.

## **21-Jul-2018**

Halftone transformation now assigns the color or gray working color space to its output image.

Posterize transformation: added new Refine Palette button that makes incremental improvements to the current palette using k-means clustering – see help file for details.

Holding down the Shift key while Picture Window is starting up now bypasses automatic reloading of the workspace file from the previous session.

Fixed bug in Clone tool for Fixed cursor linkage.

## **20-Jul-2018**

Color Negative transformation: fixed problem causing incorrect initial green and blue gamma slider settings.

## **19-Jul-2018**

Crop, Fan and Warp transformations: fixed problem of left side of split screen being zoomed to fit after any change to the cropping rectangle or other settings.

Fixed several bugs related to split screen zooming and scrolling.

## **14-Jul-2018**

Color Wheel test pattern: you can now set the image width, background color and output bit depth. Also improved smoothness of edges and interior.

Posterize: added a Reset All command to the Settings Menu and updated the help file.

## **13-Jul-2018**

Stereo transformation: added Left Only and Right Only Method options. Changed Swap Images from a button to a check box. Help file updated with details.

Fixed problems with the Advanced Sharpen probes – see updated help file for details.

Fixed problem with Precise Gaussian Threshold slider.

Fixed problem causing preview in Precise Gaussian not to refresh if Amount was zero.

Fixed bug in Wave transformation causing tile settings to be set incorrectly when transformation starts up.

Eliminated unnecessary image recalculations when transformation dialogs start up when opening transformation for editing.

Eliminated unnecessary image recalculations on OK or Apply for transformations with their own preview areas. Still some issues with Clone and Paint tools.

## **11-Jul-2018**

Loading a new color line now closes all the color pickers from the previous color line.

Fixed bug causing color curves (.cc files) to save the wrong number of control points for the third channel.

## **10.5-Jul-2018**

Zooming in now zooms in on the center of whatever was displayed in the image area previously. If the entire image was visible, it zooms in on the center of the image. If only part of the image was visible, it zooms in on the center of the part that is visible so as to keep the scroll bars in the same location. Similarly with zooming out.

Crop transformation – now does a Zoom to Fit after an Apply.

## **10-Jul-2018**

Fixed more problems with closing images whose transformation dialogs are open for editing.

Fixed problem in Precise Gaussian – Apply was mistakenly causing the transformation dialog to shut down.

Crop Transformation – renamed Custom Width/Height to Custom Proportions.

## **9-Jul-2018**

Fixed memory leak in Clone Side Branch command.

Fixed crashes in some cases introduced in 8-Jul-2018 version when closing images with an open transformation dialog box.

Crop transformation: fixed various problems related to custom proportions and applying settings to different input images. If applying crop settings to a new input image whose size is different from the original and whose proportions are not arbitrary, the cropping rectangle is made as large as possible, while preserving the proportions. If the image size is the same, the cropping rectangle is preserved. If the proportions are arbitrary, the cropping rectangle is scaled relative to the new image size.

## **8-Jul-2018**

Fixed problems with canceling transformation dialog boxes opened for editing (either by double clicking the thumbnail in the image browser or by the Edit Transformation command).

Fixed problems in transformations that have their own preview (Gaussian Blur, Precise Gaussian Blur, Advanced Sharpen, Unsharp Mask, Bilateral Sharpen). Resizing the dialog box with bypass on no longer recomputes the preview continuously, click on title bar no longer messes up the display setting, and the Amount slider now works when there is no mask selected.

## **6-Jul-2018**

Added a couple more methods to Stereo transformation.

Fixed problem in Clone tool when dragging cursor past the left edge of right half of split screen display.

## **5-Jul-2018**

Fixed problem clicking mask thumbnail in image browser – this is now ignored unless the transformation dialog is open.

The Close All Images command now has an option to Save the Current Workspace before closing. This saves the workspace, ends the current session and starts a new one.

Fixed memory leak in Clone tool.

# **4-Jul-2018**

Fixed memory leaks in Line & Arrow tool.

Fixed memory leaks in Paint tool.

Stereo Transformation: Added Background Color and Image Spacing settings and Over/Under method.

Fixed problem in Multi Color Balance – Reset did not refresh error status.

Cleaned up some color management routines.

# **1-Jul-2018**

Fixed bug in Mask Range tool causing it not to be applied in some cases.

Fixed memory leak in Line & Arrow tool reset and Paint tool reset.

Fixed memory leaks in Layout.

Stereo transformation now does a zoom to fit when switching methods.

## **30-Jun-2018**

Fixed crash in Mask range tool for black and white images when editing mask.

Canceling a new transformation now makes the previous image current – it used to make the input image current.

Fixed memory leak in Mask when undo is followed by a new mask operation.

Fixed memory leak in Clone reset.

Composite: Fixed problem causing overlay amount to be reset to 100% when setting a solid overlay color.

Fixed probe problems in Monochrome transformation.

Fixed resource leak in Mask Paint tool.

## **27-Jun-2018**

Fixed bug in Mask range tool in some cases leaving horizontal bands in the mask.

Removed several redundant mask recalculations.

Fixed bug causing crash when canceling a new top-level transformation.

Fixed problem double-clicking on transformations that have no dialog box (e.g. Color Wheel, Color Chart, Simulated Q-13, etc.). This is now ignored instead of creating a new transformation.

Fixed problem causing delayed response to dragging mask range tool sliders for large images.

Fixed problem causing bypass toggle not to propagate correctly in some cases.

Fixed bug in File Save when saving over an open file with the Rename option.

## **26-Jun-2018**

Adding a new side branch to an image now sets the first empty branch to be current. Adding a new side branch to a splitter makes the new branch current.

Fixed bug causing certain transformations to fail to respond correctly to a double-click if one or more downstream images has a mask.

Fixed bug causing scripts saved without image names to give a File Does Not Exist warning.

Fixed bug in Bilateral Sharpening when reducing number of passes if current tab is one of the eliminated passes.

## **25-Jun-2018**

Fixed various memory leaks in Mask Tool.

Removed some mask calculations that were being repeated unnecessarily.

Fixed bugs in Mask Texture tool.

Fixed bug related to deleting next-to-last branch of splitter if the one remaining branch was empty.

## **23-Jun-2018**

Crop transformation now sets proportions to Arbitrary when applying settings to a new image with a different size from the original image. The relative location of the cropping rectangle is preserved, but the proportions may be different. There is a small change to the command line for the Crop transformation, so this feature only applies to new commands and scripts.

Fixed various memory and resource leaks.

# **22-Jun-2018**

Fixed layout issues in Advanced Sharpen, Unsharp Mask, Bilateral Sharpen and Gaussian Blur transformations.

Fixed problem in Create Profile transformation causing reference file name not to be restored on double click of the transformation.

Fixed problem with Clone tool drawing a band across the image if the source point was beyond the left edge of the input image.

Removed unnecessary recalc when deleting a branch and everything that depends on it.

Fixed several memory leaks in color management code.

## **21-Jun-2018**

Fixed bugs in Resize transformation related to setting memory size.

If a file is missing when trying to run a script, the error message is now correct, and you can provide a replacement file. Also fixed problems with errors not being cleared when you replace a file in a File Open.

Fixed problems causing close of transformation dialog not to propagate changes downstream. Recalc now preserves the current image. To see the end result, press the End key to go to the end of the current branch.

Fixed crash when pressing the End key to go to the end of the current branch.

## **20-Jun-2018**

Fixed bug causing crash when an image that had once been selected as one of several auxiliary input is later deselected and then closed.

- Fixed bug in Amount control with no sliders (used to specify masks such as in Drop Shadow transformation).
- Fixed bugs in Frame transformation preventing custom frame or mat images from being restored when editing transformation.
- Fixed bugs in Stack Images related to initial image selection when editing transformation and overlapping controls in the Final Curve tab.
- Finished applying new Cancel functionality for transformation dialog boxes opened via double click to all remaining transformations. When canceling, all settings, auxiliary inputs, and masks are restored to the extent possible to their state when editing began. An error message is displayed if any of the auxiliary inputs or images from which masks were derived are no longer available.

# **17-Jun-2018**

Hopefully fixed problem in Color Management with changing monitor profile while images are open.

Fixed problem causing show clipped pixels tool bar not to affect displayed input images.

Major rework to default behavior of Cancel button for transformations being edited by double click. PWP now saves and restores inputs and masks to the extent possible, however if an auxiliary input image or image on which a mask is based has been closed, the input or mask cannot be restored and an error message is displayed. Implemented so far only for Add Border and Add Texture transformations.

# **14-Jun-2018**

Image Info now reports resolution in dpi, even if default units are metric.

Fixed problems causing incorrect printer output when printing large images on a color printer with a custom profile.

Fixed problem of dpi settings not being saved when writing JPEG or TIFF files.

Fixed bug causing crash when deleting the leftmost top-level image in some cases.

# **13-Jun-2018**

Fixed problem with closing images that were at the bottom of a branch not updating the previous image correctly. This in turn was causing problems when saving and restoring scripts.

Fixed problem causing crash in some cases when changing the monitor profile setting in the Color Management dialog box.

# **11-Jun-2018**

Fixed problem causing Monitor Curves not to update the test patches correctly after a Load. Also made initial size of Monitor Curves dialog box larger.

Started the process of changing the behavior of the Cancel button. Transformations in alphabetical order between Add Border and Calendar have been fixed so that when you click Cancel, they request confirmation and then restore the settings and output image from the time the edit was initiated. It will take a while to get to the end of the alphabet.

# **10-Jun-2018**

Fixed bug causing black and white images to print as blank pages.

Fixed problems with speck removal tool on Ctrl-Click.

Fixed bugs in histogram matching algorithm in Equalize transformation.

Transformations that have no synchronized scrolling button now by default turn off synchronized scrolling.

Added maximize box to Compare, Frame, and Layout transformation dialog boxes.

Fixed problem causing crash when minimizing mask dialog.

### **9-Jun-2018**

Unfortunately, I had to remove the option of saving embedded scripts in JPEG files as WIC gives an internal error if there is too much metadata. This feature still works with TIFF files however.

Restored missing split screen button to various transformations whose output image is a different size from the input image.

### **8-Jun-2018**

Fixed problems with mask gradient tools: settings not reset correctly after Apply, initial gradient now reversed, changes to color line were being ignored, masks were not combined correctly if mode was not Add.

Fixed various problems with mask overlays disappearing when you zoom the underlying image or not scaling when you zoom the underlying image.

Improved performance and fixed problems for Equalize transformation for 16-bit gray and color images.

### **6-Jun-2018**

Improved the way speck and scratch removal work if the speck circle or scratch rectangle extends beyond the edges of the image. Set both max speck and scratch radius to 100 pixels.

Added minimize icons to all transformation, tool and mask dialog boxes. Clicking the minimize icon shrinks the dialog window to a small rectangle in the lower left corner of the main window. Clicking the restore icon in the minimized window restores its original size and location. This is useful if you want to temporarily get the dialog box out of the way, so you have more room to work on the image.

Fixed some issues with Match Reference transformation and made it resizeable.

### **5-Jun-2018**

Fixed problems in scratch removal tool causing part of the scratch not to be removed.

Fixed problem causing PWP not to shut down properly in some cases.

### **4-Jun-2018**

Rewrote scratch removal algorithm to be more efficient – should fix problems reported earlier about program hanging with large radius settings. Speck and scratch removal now display single circle or rectangle in overlay instead of two concentric ones. Fixed various bugs in scratch removal.

Fixed problem with saving profiles in TIFF files – PWP7 (and presumably other programs) were unable to recognize the saved profiles.

### **3-Jun-2018**

Create Profile: Made clipped blacks or whites a warning and not a fatal error. Profile Description and Copyright are now stored in ASCII instead of UNICODE as they are supposed to be for Version 2 profiles.

Resize Transformation: Added ability to set image memory size (now called Memory instead of File Size since file size can be different if the image is compressed or due to metadata and other overhead)

### **2-Jun-2018**

- Added new command: Edit/Hide Transformation. It hides the current transformation dialog, if any, or makes it visible if it is hidden. Keyboard accelerator is Ctrl-T.
- Modified the Match Reference transformation to use latest color information on ColorCheckers and fixed a bug causing it to crash in some cases.
- Rewrote speck removal algorithm to be more efficient should fix problems reported earlier about program hanging with large radius settings. No fix yet for similar problem in scratch removal with large radius settings.

# **31-May-2018**

Create Profile: Fixed problems reading new reference files for the ColorChecker and ColorChecker SG and added new reference files to the full install. The help topic for Create Profile has been updated to reflect this information and to correct some minor errors.

Fixed problem causing crash when attempting to read file with unrecognized file type.

## **30-May-2018**

Fixed bug causing mask dialog docking to transformation dialog to be inconsistent.

Fixed bug causing the Edit… not to appear in the amount mask menu in some cases.

Fixed bug allowing multiple mask dialogs to be displayed simultaneously.

## **29-May-2018**

Fixed bug causing masks to crash introduced in 28-May version.

## **28-May-2018**

Fixed problem with loading printer curves. The Dot Gain printer curves the installer creates now have a different extension so you will need to run the full installer to get the new ones, or you will have to rename them with the extension ".cc".

Removed command to relocate settings folder as the installer always places them in the same place.

Fixed mouse trails left by Paint Tool.

Fixed problems with shift-click of amount control thumbnail producing inconsistent results.

Fixed problem with clone tool source point disappearing if the radius was too small.

Fixed problem with Print not saving custom profile in its default settings file.

Moved Tile and Layout transformations to Geometry submenu. Moved Equalize to Gray submenu.

Added curve to Equalize transformation so you can specify the desired shape of the output histogram. See help file for more information.

## **27-May-2018**

- Scratch Removal tool: Fixed problem generating error message when executing a scratch removal command with no scratches specified.
- Rotate-Mirror Transformation: replaced the 8 "F" bitmaps with thumbnails of the input image with the current one highlighted with a white background.
- File/Preferences: removed OK/Cancel buttons and added Reset button when closing the dialog box, if there are changes you are asked if you want to save them or not. JPEG and TIFF default settings buttons are now always displayed and JPEG quality is displayed as a percentage. The Reset button reloads the last saved preferences. Help file updated to reflect changes.

## **26-May-2018**

Clone tool: Fixed various issues with display, split screen and synchronized scrolling tool bars. Now synchronized scrolling is enabled if the clone source image is the same size as the output image. If the images have different sizes, synchronized scrolling is disabled. Also, input image setting is now preserved when editing the transformation.

## **25-May-2018**

Fixed errors when recalculating the halftone transformation with custom screen selected.

Clone tool: Unused input images are no longer added to input list. Also fixed several bugs causing clone results not to be restored correctly when double-clicking on a clone thumbnail in the image browser. Problems affected cloning from an input image whose size was different from the input image.

### **24-May-2018**

Fixed bugs in error reporting on color management settings mismatch warnings on loading scripts.

Fixed problem with drop shadow control not being wide enough.

Fixed bug in print causing pages to print blank (accidentally introduced 15-May).

Added new standard controls to most transformations to support auto/manual preview (similar to PWP 7).

Fixed various problems with Line and Arrow tool – changed the help topic as the Alt key can no longer be used to edit control points since it now scrolls.

### **22-May-2018**

Fixed several problems with scrolling by alt-drag in split screen mode.

### **21-May-2018**

- Added a few more frame images (for the Frame transformation) to the Frames and Tiles Folder created by the installer.
- Clone tool fixed problem of leaving trails behind when moving cursors.
- Layout transformation fixed problem causing units to be reset every time and crash when adding a new panel in some cases.

Amount controls – on transformation startup, single amount sliders are no longer reset unless a mask image is present, in which case the mask is cleared and sliders are reset.

### **20-May-2018**

- Added a few more frame images (for the Frame transformation) to the Frames and Tiles Folder created by the installer.
- Fixed bug in Frame transformation for frames with predefined profiles (e.g. triple bead) not matching up on the upper right and bottom left corners.
- Moved the handle for the separator bar between the image browser and image area from the bottom to the center where it is less likely to get obscured by a transformation dialog.
- Launching PWP by double-clicking on a file or otherwise via the command line now sets the folder containing the file as the initial folder for subsequent file open commands. Fixed other problems with initial folder not being set correctly.

### **19-May-2018**

Added Mirror Image checkbox to Print dialog box.

Restored support for opening Photoshop ACV and AMP files in Color Curves transformation.

## **18-May-2018**

- Fixed problem causing auxiliary inputs not to be reset for some transformations when the transformation is reset (includes Clone tool).
- Added linear and oval mask gradient tools (see updated help file for more info). You will need to do a full install to get the new bitmaps and help file.

### **17-May-2018**

- Fixed problem with not being able to load default (and other) settings files due to missing null at the end of the command line.
- Fixed problems with scrolling in split screen mode with auxiliary input in left half of screen (e.g. Clone transformation with a separate source image).

Fixed some minor spacing issues in Color Balance and Multi Color Balance.

### **16-May-2018**

Fixed serious bug accidentally introduced in 14-May-2018 version causing infinite recalc loop when inserting a transformation in the middle of a branch and clicking OK.

Fixed problem causing crash when attempting to clone an empty branch.

Fixed problem with zoom out and zoom 1:1 with split screen.

Fixed problems in Clone tool with display toolbars.

Fixed problem causing error message on shutdown about converting to monitor color space.

Fixed problem causing splitters and branches to show up in image menus when selecting images.

Fixed problem causing crash in Layout when deleting panels.

Fixed problem restoring monitor curves file from script on color management settings mismatch.

- Crop transformation the button that resets the cropping rectangle to the entire image now resets the angle as well and does a zoom to fit.
- Fixed problem in Bilateral Sharpen, Precise Gaussian Blur, Advanced Sharpen, Unsharp Mask causing bypass button in transformation dialog not to show input image in preview area.

### **15.5-May-2018**

Fixed problem saving profiles in TIFF files.

Fixed problems with display tool bars in Clone tool when in split screen.

### **15-May-2018**

Fixed several problems with closing tool and transformation dialogs.

Changed the way images are stored to allow for larger maximum image size.

Fixed problem converting images to 1-bit binary with the Convert transformation.

Added palette rotation amount control to Tint transformation (see updated help file for more information).

### **14-May-2018**

Fixed problem causing crash in Line & Arrow tool when clicking on input image.

Fixed problem in Line & Arrow causing overlay not to be reliably displayed when preview button clicked.

Fixed crash on shift-click on amount control thumbnail.

Fixed a number of problems causing crashes when closing transformation dialogs and other images referred to the output image as auxiliary inputs or as masks. Now you can no longer leave a transformation dialog open and switch to another image unless the dialog was opened by double clicking on an existing image. This prevents going back to the open dialog and canceling out, effectively deleting the image, while other transformations still refer to it. Also, closing an image from the image browser no longer gives you the option of closing just the current image if the output of the transformation is referred to as an auxiliary input or mask in another transformation.

## **13-May-2018**

Optimized recalc when switching display between bypass and non-bypass modes.

Amount Reset and Transformation Reset now reset masks correctly.

To drag the separator bar between the image browser and the main image area, you now drag the white diamond at the bottom of the separator bar. This avoids accidentally dragging the separator bar when you are trying to drag the cropping rectangle or other overlay right next to the separator bar.

Fixed problem in Add Border color picker.

## **12-May-2018**

Made sure Mask dialog gets control on New Mask or Edit Mask.

In Crop transformation, when setting proportions to other than arbitrary or custom, landscape or portrait is set automatically to match image aspect ratio.

Fixed problem in Tint transformation for 16-bit images.

# **11.5-May-2018**

Fixed bug in bilateral sharpen when called from Adjust transformation.

## **11-May-2018**

Reworked Adjust to hopefully avoid problems with Sharpen = 100% with mask.

Fixed several problems in Line and Arrow tool. The tool now has a new Preview button (looks like an eye, next to the arrowhead sharpness buttons) which rebuilds the output image based on all the arrows you have specified so far. This operation used to be automatic as you adjusted each arrow but could be slow for large images. There is still a problem that if a line in the overlay if less than one pixel wide, it vanishes since the overlay is drawn in XOR mode and gets drawn twice in the same location, erasing the line in the process.

## **10-May-2018**

Fixed bug in Texture causing crash on reset.

Fixed bug in Texture causing reset not to close all color pickers.

Fixed bug in Color Line control causing it not to close all color pickers on reset.

Fixed bugs in Autorange in synchronized scrolling display.

Fixed problems reading color images with an alpha channel (the alpha channel is discarded).

## **9-May-2018**

Fixed problems with saving and loading profiles in JPEG files.

Added code to set Software Used tag in TIFF and JPEG files to current PWP version number.

Fixed problem causing blank help file display.

## **8-May-2018**

For 48-bit color images, Edit/Count Colors now computes the number of unique 24-bit colors.

Fixed bug causing slight error in reporting of GPS coordinates and locating them on Google maps.

Modified Line and Arrow tool to update preview when adjusting line width with mouse wheel.

Switched from GDI+ to WIC (two Microsoft image file libraries) for reading and writing TIFF and JPEG images. This solves the problem of being forced to save grayscale JPEGs as color, adds JPEG chroma subsampling options and provides support for both LZW and ZIP Tiff compression.

### **4-May-2018**

Fixed problem in Crop transformation with n x n grids off by 1.

Fixed bug causing crash when selecting a mask image after a previous Reset.

### **3-May-2018**

Fixed slight overlap of tab control at bottom of Monochrome transformation dialog.

Fixed problem with Crop transformation not applying resize or resample settings on OK.

Fixed problems with Mask Edit not restoring current settings to defaults.

Fixed problem causing Crop transformation to flash 2 seconds after starting up.

### **2-May-2018**

Fixed several bugs in Clone Side Branch for images with masks.

Fixed several bugs in saving and opening scripts that include masks and splitters.

When saving files, the extension is now omitted. The correct extension is automatically added based on the file type when you click OK. This lets you change file type without having to edit the filename.

Fixed problem with Autorange transformation not closing its mask dialog on exit.

Zero-centered amount controls now initialize their mask to black instead of gray.

Mask Reset via the Amount control now completely removes mask. Mask Reset via the Mask Dialog settings menu just clears the mask.

Removed comment about double-clicking on mask thumbnails from the help file.

Apply buttons for Rectangle, Oval, Polygon and Spline mask tools are now grayed out when there is nothing to apply.

Fixed bug in mask causing Oval and Rectangle mask operations to be incorrectly encoded in the command line and thus not restored correctly on a double click or loading a script.

### **1-May-2018**

- I am still seeing occasional errors when trying to reload workspace scripts saved on exit from PWP. I have appended debugging code to the end of workspace scripts to try to find out why there are sometimes errors restoring them. If you get an error reloading a workspace script, please email or post the workspace script file and I will now have a snapshot of the image tree at the time the file was saved.
- Image menus now highlight in red the names of any images currently selected as inputs for the current transformation. The initial selection in the list is the currently selected input.

Adjusted spacing of input and mask thumbnail captions in image browser.

Fixed problem causing images not to be zoomed to fit after running a workspace script.

When loading a script or workspace script and the workspace is not empty, you are now given the option of clearing out the workspace before loading the script (or not).

## **30.5 Apr-2018**

Launching PWP from an external program when PWP is already running but minimized now restores the PWP window before opening the image.

- Added Overlapped setting to Clone tool to allow cloning from the output image to itself (the way PWP7 worked). Setting Overlapped to No clones from the image as of the previous stroke. Warning: this change invalidates any previously saved scripts that included cloning. Updated the help file topic for the clone tool.
- Various transformations removed the current output image from the image menus for selecting auxiliary input images.

Fixed problem running scripts including Clone or Paint tools.

Fixed problem launching PWP with a workspace script from an external program such as double clicking a workspace script file in Windows Explorer.

## **30-Apr-2018**

Fixed problem creating new top-level images that affected saving and loading workspace scripts.

Fixed bug in Compare transformation causing crash on OK.

Added Run Embedded Script to context menu when right clicking on a thumbnail in the image browser for a top-level image that has an embedded script.

# **29.5-Apr-2018**

Removed unnecessary image recalculation when clicking OK for all transformations except those that have separate previews (e.g. unsharp mask, advanced sharpen, frame, layout, etc.).

Fixed problems with several transformations ignoring Apply button.

Image menus for auxiliary inputs now correctly exclude all downstream images.

Crop transformation, if default settings have proportions other than arbitrary, reset the cropping rectangle as large as possible with the specified proportions. If the proportions are arbitrary, the cropping rectangle is set as a proportion of the image width and height. Thus, if the original image was cropped to include just the right half and those settings were saved as the defaults, applying those settings to other images would also crop just the right half, regardless of the size and shape of the image.

Fixed bug in Lens Distortion causing changes to Scale to affect the distortion correction.

Fixed bugs in code that converts multiple images with different profiles to the same color space.

Fixed problem causing Add Side Branch command to be grayed out for splitters.

## **29-Apr-2018**

Two- and Three-Zone transformations: removed B (before) button since the same effect can be obtained using the bypass buttons at the top of the dialog box. Also made No Histogram Expansion the default default setting (you can still customize this setting by saving a default settings file).

- Fixed bugs in resize transformation. Changing Set to one of the values that preserves proportions was not resetting the proportions if they had been changed before. Reading settings from a resize settings file did not restore the settings correctly.
- Fixed bug causing crash when attempting to open an image of unrecognized type. Where possible, on file open errors, you now get another chance to select a file rather than proceeding with an error.

Fixed bug in Precise Gaussian causing amount control not to affect preview if there was no amount mask.

Fixed bypass button in image browser. Now it recalculates the current image if it needs to. Images depending on the current image are still recalculated. This allows for quick toggling between the input and output image state if the current image is the last one in a branch.

## **28-Apr-2018**

Fixed bug causing rotated JPEG files to have the wrong orientation when saved.

Fixed several problems with launching PWP from external programs when a copy is already running.

File Save with name conflicts changed to avoid unnecessary calls to Windows File Save dialog box.

Fixed problem in Frame with mat textures.

Optimized code to reduce screen flashing.

Fixed problem of some transformations giving an Illegal Image Type error when clicking OK if a Mask Dialog was open.

## **27.5-Apr-2018**

- Rotate-Mirror the 4<sup>th</sup> and 8<sup>th</sup> bitmaps in the tool bar showing the F in various orientations were incorrect. To fix this you will have to run the full installer to re-install the bitmap files, but the bug is purely cosmetic.
- Fixed problem making it impossible to drag separator line between the image browser and the image area into the image area when a probe was active.

Fixed bugs in Posterize depending on image type, palette and amount slider.

Fixed bugs (again) in many of the transformations that produce new top-level images (e.g. Stack Images, Combine Channels, Layout, etc.). They were setting the current image to an illegal value when the transformation dialog was canceled or closed.

# **27-Apr-2018**

- Fixed problem reading black and white images which have EXIF data indicating sRGB or Adobe RGB color space being assigned a color profile and then failing to open.
- Fixed all sharpen transformations to set halo sliders correctly (they were still reversed when setting from a script).
- Fixed bugs in many of the transformations that produce new top-level images (e.g. Stack Images, Combine Channels, Layout, etc.). They were setting the current image to an illegal value when the transformation dialog was canceled or closed.

## **26-Apr-2018**

Fixed problem with black and white halo control sliders internally reversed in all the sharpen transformations. This was not obvious because the sliders were also reversed.

Modified code to read JPEGs so it should handle all possible orientations correctly.

Fixed bugs in Layout:

Move to Front and Move to Back not working correctly in some cases.

Remove Panel not working correctly in some cases.

## **25-Apr-2018**

Fixed bug in Mask dialog – masks were being computed based on the output image and not the input image.

Fixed some minor issues with printing.

# **24.5-Apr-2018**

Fixed bug in image type and color space merging from previous release when both images had same type and color space.

# **24-Apr-2018**

Changed extension for workspace scripts from ".workspace script" to ".workspace" to improve the installer file associations display. The folder is still named Workspace Scripts. By a quirk of Windows the extensions both match "\*.workspace".

Stereo transformation now outputs its input image if there is no second image specified. This eliminates the error on startup. Also fixed problems with side-by-side method and negative offsets.

Image browser captions are now left justified instead of centered so the image number is always visible.

Updated a series of transformations that work on more than one image so they handle images of different types and color spaces correctly. Previously in some cases either you would get a profile mismatch warning and computation would proceed ignoring the mismatch which might combine images with different gammas or color spaces incorrectly. Now, if there is an image type or profile mismatch, both images are converted to a compatible image type and the working color space and the transformation continues using the converted images. The modified transformations are: Add Border, Difference, Composite and Filter. Also modified other transformations to require an exact type, size and profile match among all inputs. The modified transformations are Combine Channels, Stereo and Stack Images. Finally, the Compare and Frame transformations were modified to convert all inputs to 24-bit color and the working color space – the output image for these transformations is always 24-bit color.

# **23-Apr-2018**

Fixed bugs in Resize transformation when entering physical units in cm or mm. Corrected some errors in the help file for Resize.

## **22-Apr-2018**

Changed interface for histogram of masked areas only to a button, and extended the feature to the Adjust and Monochrome transformations.

Fixed problem in Image Info dialog box leaving a sliver of text showing when switching from the Image tab.

Fixed problems causing errors displaying black and white images with monitor profile set to None.

Fixed problems in Crop transformation with units set to cm or mm.

## **21.5-Apr-2018**

Fixed problem with toggle bypass in image browser not always working.

Added option to the Brightness Curve and Color Curves transformations to histogram entire image or just the currently masked area. Interface refinements and extension to other tools and transformations to come.

Fixed bug making it impossible to save 24-bit color images as JPEG.

# **21-Apr-2018**

Fixed problem with saving PNG files with sRGB profile.

Fixed problem with amount control in Multi Color Balance.

Added error check on File Open for color image with gray profile or gray image with color profile.

When saving black and white images as JPEG, a warning is issued, and they are saved as 24-bit color – this is a limitation of the Microsoft GDI+ JPEG code which cannot save black and white JPEGs.

## **20-Apr-2018**

Thumbnail images are now color managed.

Fixed bugs in Mask Curves tool for operations other than Add.

- Fixed bug causing crash in Contour transformation for solid color monochrome background and line color and Amount < 100%.
- A left-click on a bypass button in the image browser now makes the image current. A right click on a bypass button toggles the bypass setting without making the image current.
- Embedded scripts now stored as UTF-8 strings instead on Unicode hopefully will trigger fewer antivirus false positives. In any case will make the files slightly smaller. The original Unicode scripts are still supported so current files will still rebuild.

Set default zoom blur to zero so it takes less time to start up initially.

# **19-Apr-2018**

Added macros for time and date photo was taken (in addition to existing macros for time and date file was created or modified).

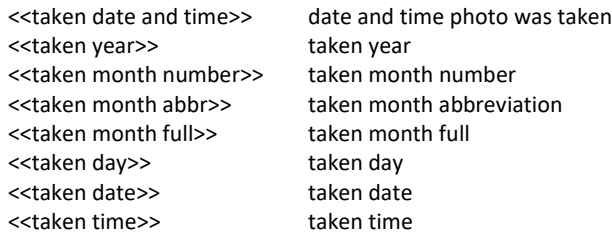

Changed various menu graying settings and right-click menu in image browser for side-branches.

When reading JPEG images, opRGB (inserted by Microsoft JPEG reader?) is now automatically replaced with Adobe RGB.

Fixed problem causing some rotated TIFF files to read in upside down.

Fixed several bugs related to cloning branches that contain splitters.

Fixed problems with clone tool crashing or misbehaving in some cases.

## **18-Apr-2018**

Edit/Edit Transformation now grayed out for splitters and branches.

Text Transformation: text box overlay size now reflects macros, if any in text string.

Fixed various problems where menu items should have been grayed in certain situations.

Fixed bugs related to moving images up and down.

Fixed incomplete image browser display after loading a workspace script in some cases.

Compare transformation now displays images A and B names as the same caption as used in the image browser.

# **17-Apr-2018**

Crop: changed the way composition guides are specified (now in a second control instead of combined with all the built-in ones). Added Golden Triangle Left/Right to the list of built-in guides.

Multipoint Gradient: fixed problems with clicking on image area with color picker open.

Fixed two bugs that were causing crash in Stack Images with no image selected.

Fixed bug in Drop Shadow transformation causing shadow not to be recomputed correctly in some cases when altering the mask.

Implemented a simplified version of the Calendar transformation that lacks support for holidays and various other settings. Will see about putting the other features in later.

Minor bug fix in Image Info dialog.

Fixed bug causing incorrect image to be displayed in the left half of split screen during synchronized scrolling initiated by dragging the hand cursor over the image.

## **16-Apr-2018**

Stack Images: removed 15-step gray target since you can now use the Test Patterns/Simulated Q-13 to create a simulated Kodak Q-13 21-step target and print it out. Made various user interface improvements including switching to split screen so you can compare the current input image against the result image. Fixed various probe issues – the curve probe is now only active if there the current input image is present and if the Brightness Curve tab is active.

Added Transparent PNG transformation to let you create semitransparent PNG files for web sites.

Fixed crash when closing an image that was inserted between two existing images.

Fixed bug causing splitters to be incorrectly restored in script files.

# **15-Apr-2018**

Multipoint Gradient: fixed problem with Adjust Brightness (HSV or HSL) for 48-bit color images and problem with Color number not being updated in dialog box when clicking on a control point.

Fixed bug causing random behavior when closing images if the Show Dependency button in the image browser was not depressed (this is the colored button at the top of the image browser next to the + and  $-$ ).

## **14-Apr-2018**

Fixed problem in Multipoint Gradient where clicking on a control point without moving it caused it to change position.

Implemented a version of the Stack Images transformation from PWP 7.20, but with a cleaner interface. Details in the help file.

## **13-Apr-2018**

Fixed problem of truncated text in Print dialog box for Page Size and dpi.

Fixed other Print problems that, among other things, allowed the image size and cropping rectangle proportions to get out of sync.

Fixed problem reading TIFF files written in Mac byte order. This problem only affected certain metadata, which was being garbled. TIFF files in PC byte order were OK.

Fixed problem in Multipoint Gradient causing Match Input Image checkbox not to work.

# **12-Apr-2018**

Fixed bug causing TIFF and JPEG save options in Preferences not to be retained.

Fixed problems with Copy transformation not being grayed out when no images are open and not zooming the image to fit initially.

Fixed problem when closing the last top-level image causing random behavior and crashes.

Fixed bug in composition guides (they were upside down) – composition guides from PWP 7.20 are now included in the standard install.

## **11-Apr-2018**

Made Print dialog box resizable, fixed some problems with the print preview and added better shading to illustrate margins and unfilled image area in the preview.

Fixed problem with saving scripts with image copies.

Fixed problem in Layout with reading settings files from earlier releases.

Fixed several mask bugs related to masks on auxiliary inputs as in Layout (panel masks), Wave (custom image masks) and Composite (overlay masks).

# **10-Apr-2018**

Added File Preferences setting to optionally suppress asking for TIFF and JPEG options on every file save.

Fixed problem causing settings files to be written as 16-bit Unicode instead of UTF-8. This prevented them from being edited in Notepad.

Added display tool bar to Layout transformation.

Layout: Fixed bug causing crash in some cases. Fixed bug causing wrong image to be displayed when clicking on a layout panel in some cases.

Fixed bug parsing quoted strings that contain carriage returns. This caused script load errors for text with returns.

# **9-Apr-2018**

Fixed problem in most transformations where starting a new mask would split the screen but not set the transformation dialog buttons to indicate split screen.

Fixed problem in most transformations where turning synchronized scrolling on hid any mask overlay.

Fixed problem with Paint and Clone tools that caused incorrect screen updates during strokes if the image was zoomed so it had scroll bars.

## **7-Apr-2018**

If you move the mask dialog box from its default location just above the transformation dialog box, it no longer snaps back to the default location every time you switch mask tools.

Fixed bug in Monocolor with Amount slider < 100%.

Fixed problems with monitor curves setting and various other settings in color management dialog box. Monitor curves and other color management settings now saved in script files. If there is a mismatch of color management settings when loading a script, after warning of each mismatch, you have the option of restoring the settings in effect when the script was saved.

Fixed problems causing Mask Overlap mode for certain mask tools to fail.

# **6.5-Apr-2018**

Fixed crash when inserting some transformations into an empty side branch.

Fixed crash when scrolling when a side branch was selected as the current image.

Fixed problems with some dialogs being forced off-screen to the top or left.

Fixed problem causing mask dialog not to get control in some cases.

Fixed problems with display and synchronized scrolling tool bars not being reset correctly after loading a settings file

# **6-Apr-2018**

Readout tool settings: added Display 0..255 option.

Readout tool now works on both halves of split screen. Other probes now work on the left, right or both sides of a split screen, depending on what is appropriate for the currently active tool, control or transformation.

Fixed problem with various probes operating outside the main image area.

Fixed problems with tool probes not being activated by clicking in the title bar of the Readout, Magnifier and Histogram tools.

Fixed problems with scroll tool and Alt-drag not working with split screen. Now, if synchronized scrolling is in effect, scrolling one image scrolls the other at the same time. If synchronized scrolling is turned off, scrolling is limited to the image being dragged.

Halftone Transformation: fixed bug causing crash after double click of existing image.

Equalize Transformation: fixed bug from aborting histogram match.

Frame: cropping rectangle is now always maximized when changing Base Size On selection.

# **4-Apr-2018**

- Fixed problem with loss of control of cursor when dragging an overlay outside of the image area, e.g. when adjusting a copy box and accidentally dragging it slightly across the separator into the image browser.
- There are now two File Save commands: Save Back and Save As. Save Back sets the initial folder to the folder the original image came from (if any), and defaults to the same filename as the original file. Save As sets the initial folder to the last folder you saved files in and defaults the filename to \*.\*. If there is no original image (i.e. if the top level image from the current branch is not from a File Open), Save Back acts like Save As.
- Toggling the bypass button on/off should now display the normal and bypass images with the same zoom and scroll settings if the normal and bypass images have the same dimensions. Otherwise, they zoom and scroll independently.

# **3-Apr-2018**

- Crop: Fixed problem with dragging the lower left corner of the crop box. Added support for custom composition guides. For details, see the help file. The format is a simplified version of the one for version 7.20.
- Selective Color Correction: Fixed problem for 48-bit color images when checking Show Affected Region. Fixed color management error when checking Save As Mask.

Advanced Sharpen: Fixed crash on attempting to create a mask via the Amount control.

# **2-Apr-2018**

Fixed problems with 16-bit images in Blur/Blur More and Sharpen/Sharpen More and some minor problems in several other transformations as well.

Fixed problem in Color Management settings with using system monitor profile.

- File Preferences there is now an option to move the default settings folder (where transformation settings, curves, color lines, scripts, etc. are stored by default) to a new location. To implement this, it was necessary to remove the preferences folder itself from the default settings folder to a different standard location (C:\users\<your user name>\AppData\Local\Picture Window Pro), so you will either need to copy them manually or re-enter them the first time you run this release. Keeping all the settings together in the default settings folder makes it easier to back them up or move them to another computer. If you have settings files that are specific to an image, you can, of course, save them with the image if you prefer.
- Monitor Curves: Fixed problem preventing reading of monitor curves in the File/Monitor Curves dialog box. Fixed various problems with the Monitor Curves toggle in the main tool bar and other issues. Updated the help file to more closely represent the actual behavior. Toggle in main tool bar is now enabled if the Monitor/Printer Curves dialog is open or if the monitor curves are not reset. The dialog caption should now display the filename of the current curves in any were loaded. The File/Monitor/Printer Curves command was removed as there was already an Edit Monitor Curves button in the Color Management dialog box. The monitor curves to load on startup setting in Color Management should now be working.

# **1-Apr-2018**

- Fixed problem in Crop transformation causing user-entered size and dpi settings to be ignored. Note: the resize settings are not reflected in the preview, only in the final image when you click OK.
- Changed the way sliders work instead of using shift-click on one side or the other of the slider marker to increment or decrement the internal slider value, holding down the shift key while moving the slider increases the resolution by a factor of 16 at the expense of reducing the range of adjustment. To set a slider precisely, first click and optionally drag until you get close to the desired value, and then hold down the shift key and drag left or right to make the fine adjustments. Added a help topic on slider controls.
- You can now scroll or zoom an image, even while another mode, tool or transformation is active, by holding down the Alt key. This changes the cursor to a hand and returns to Scroll mode until you release the Alt key.
- Added the new Copy transformation. It lets you select an input image and then copies that to its output image. By building a workflow after Copy, you can go back later, select a different input image, and when you click OK the workflow recalculates based on the new input image.

Fixed problem with Open With… from Explorer not working if PWP was already running.

You can now drag and drop image files into PWP two ways:

- 1) If you drop one or more image files into the main image area, each one is opened as though you had used the File Open command.
- 2) If you drop a single image into a thumbnail in the image browser for an image created with File Open, then the dropped file replaces the currently open file and the rest of the branch is recalculated.

## **31-Mar-2018**

Added File Associations Dialog to installer.

- Fixed problem in Blur, Sharpen and Median Blur where setting Amount to zero increased the output image size slightly.
- Fixed problem causing click on close icon of an image in the image browser with an open transformation dialog could close both the image and the previous one. Now, if the transformation dialog is open for the first time, both the dialog and the image are closed. If the transformation was opened via a double click, the dialog is simply closed – a second click on the close icon then closes the image.
- Added support for automatically rotating JPEG images shot in portrait orientation when opening the file.
- Added amount control to Autorange transformation.
- Fixed problem causing crash using Selective Color Correction with a mask after clicking OK button.
- Fixed problems arising from creating and canceling the transformation dialog for a top level image. In some cases this was causing an infinite loop when closing PWP that prevented it from shutting down.

### **30-Mar-2018**

- Fixed problems with curve reset for some hue curves. Fixed problems with using probes with curves. Fixed problems with Shift-Click inserting multiple curve points in some cases.
- Fixed problem of the color profile not being saved in JPEG files, even if it was checked as included.
- You can now drop one or more files on Picture Window Pro's main window and it will open all the dropped files, one at a time.
- Fixed problem causing a crash when deleting certain branches from the image tree.
- Fixed problem in Add Border for unequal rectangular borders with top border non-zero.
- Fixed image browser problem allowing toggle of bypass button for images whose bypass value is fixed (e.g. File Open, Paste, File New etc). Also made sure all transformations that create a new top-level image have their bypass button locked.
- Added a TIFF Options dialog box that comes up when you save TIFF files. This lets you specify what metadata (Profile/EXIF data/GPS data/Embedded Script) is or is not included in the TIFF file and the type of compression you want to use, if any (currently disabled pending implementation of this feature).

## **29-Mar-2018**

- Added code to force initial transformation, mask and color checker dialog boxes to be visible. This was a potential problem on low resolution monitors.
- Fixed problem causing truncation of the speck histogram in Advanced Sharpen.
- Fixed problem with mask brush tool drawing extra strokes to improve performance, the mask display now updates only when releasing mouse button, not on every mouse move as before.
- Fixed problem causing the Clone Tool to fail on 48-bit color images.

Advanced Sharpen: Shift-clicking on input image now displays the red histogram probe until you release the mouse button.

Advanced Sharpen, Bilateral Sharpen, Unsharp Mask, Gaussian Blur, Precise Gaussian Blur:

Clicking on the input image should now reliably re-center the preview around the point you clicked.

Removed scroll bars from the preview area – instead you can now drag the preview left/right/up/down to scroll (the cursor changes to a hand over the preview area). Note: scrolling by dragging can be slow if the transformation is compute-intensive or the preview area is enlarged.

Added bypass buttons  $\overline{O|O|}$  to the transformation dialog box to allow toggling the preview on and off. These bypass buttons mirror the bypass toggle in the image browser.

## **27-Mar-2018**

Fixed error message when loading previously saved mask settings.

When loading or saving settings files, the file extension is now set automatically in all cases.

The JPEG save dialog now has separate checkboxes for including profiles, EXIF data, GPS data and embedded scripts in the saved file. Also fixed some related problems with image file metadata.

The File Open profile conversion dialog box is no longer displayed in color management is disabled.

- Cancel (or clicking the close icon) in the File Open profile conversion dialog box now issues a warning and continues with the file profile unchanged.
- Launching Picture Window Pro multiple times just opens the first instance and no longer creates multiple copies of the application.

Gray/Change Profile applied to 48-bit color images no longer fails with an error message.

Fixed bug in Crop causing a crash if the crop box covered the entire image and the horizontal or vertical centering button was clicked.

## **25-Mar-2018**

First alpha release.